# Alpha Elite

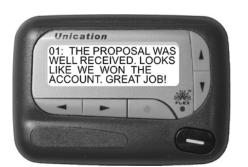

# **Contents**

| Introduction                          | Pager Alarms                        |
|---------------------------------------|-------------------------------------|
| Control Buttons2                      | Set a One-Time Alarm 16             |
| Getting Started                       | Set the Alarm to Alert Daily 17     |
| Turning Your Pager On 3               | Message Alarms                      |
| Turning Your Pager Off 4              | Set a One-Time Message Alarm 19     |
| Using the Function Menu 5             | Set a Daily Message Alarm           |
| Message-Status Screen 6               | Private Time                        |
| Backlight7                            | Set Private Time22                  |
| Receiving/Reading                     | Maildrop/Information Service Option |
| Personal Messages 7                   | Maildrop Alerts 24                  |
| Display Zoom9                         | Notebooks                           |
| Time and Date                         | Storing Personal and Maildrop       |
| Setting the Time and Date10           | Messages in Your Notebooks 28       |
| Alerts                                | Deleting Messages from              |
| Setting the Incoming Message Alert 12 | Your Notebooks                      |
| Locking/Unlocking Messages            | Features 30                         |
| Lock/Unlock a Message 14              | Care and Use 32                     |
| Deleting Messages                     | Battery Information 33              |
| Delete a Single Message 15            | Installing/Replacing the Battery 33 |
| Delete all Messages 15                |                                     |

Congratulations on purchasing an Alpha Elite pager. Your new pager provides exciting capabilities in messaging and can become a vital part of your business and personal life. The pager's four-line display and expanded functionality incorporates many of the most advanced electronic, communications and wireless technologies available.

The Alpha Elite pager uses FLEX <sup>®</sup> technology. FLEX technology extends battery life up to four times longer than ordinary pagers and improves the ability to receive messages.

These compact pagers integrate messaging and time keeping functions in a package that is convenient to carry. Full understanding of what this product offers begins with reading this user's guide. This user's guide includes a detachable quick reference card on the back cover.

# Sending a Test Page to Yourself

After you have read this guide and your pager has been activated by your service provider, send yourself a test page. Refer to "Functionality and Use of Your Pager" on page 32 for more information.

# **Effective Use of Your Pager**

Your pager can help you keep in contact with everyone important to you. By giving your pager number to your business associates, family, and friends, you can be contacted whenever needed.

If you have a cellular phone, give your pager number instead of your cellular number. Then you can decide who to call back on your cellular phone without paying for incoming calls.

#### **Control Buttons**

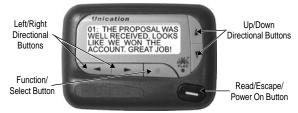

| <b>▼</b>   | Left/Right<br>Directional<br>Buttons | Used to navigate through the Function menu and through your messages.                          |
|------------|--------------------------------------|------------------------------------------------------------------------------------------------|
| •          | Function/Select<br>Button            | Used to display the Function menu, to select a pager function, and to activate your selection. |
| -          | Read/<br>Power On                    | Used to turn the pager on and to read messages.                                                |
| <b>A V</b> | Up/Down<br>Directional<br>Buttons    | Use to navigate through time, alarm, date setting functions and to navigate through messages.  |

# Turning Your Pager On

Press —. A start-up screen is momentarily displayed and your pager activates the currently selected alert.

Note: Press any button to stop the alert.

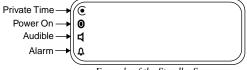

Example of the Standby Screen

When the pager is on and no activity is taking place, the Standby screen is displayed. The Standby screen displays the power-on indicator **()** and may display other pager status indicators.

# **Turning Your Pager Off**

- Press to display the Function menu. 0
- 3 Press ●. TURN PAGER OFF? is displayed.
- Press again to turn the pager off.

Your pager is now off and the screen is blank.

# Using the Function Menu

The Function menu provides access to the many features of your pager through the use of symbols and prompts.

Press ● to display the Function menu. When the Function menu is initially displayed ++ flashes to indicate the location of the cursor.

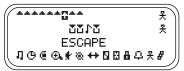

Example of Fully Displayed Function Menu

**Note:** Some symbols may not display on your pager, depending upon your pager's features and whether it has messages.

# Message-Status Screen

The Message-status screen shows the current status of your messages. For example, unread messages are indicated by a flashing \* symbol, locked messages are indicated by ...

The Message-status screen also displays the time and date and any activated pager settings. The Message-status screen can be accessed by pressing  $\blacktriangleleft$ ,  $\blacktriangleright$ ,  $\P$ , or  $\blacktriangle$  from the Standby screen.

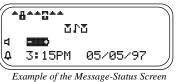

# Backlight

In low-light conditions, the pager's backlight automatically turns on whenever a button is pressed. You can manually turn the backlight on or off at any time by pressing and holding • for two seconds. The backlight automatically turns off when the pager returns to the Standby screen.

# Receiving/Reading Personal Messages

Your pager can receive up to 19 personal messages. When a message is received, your pager alerts according to the current alert setting (audible, vibrate, or no message alert). A new message is indicated by a flashing symbol. When a message is selected the symbol changes to ...

## Reading an Incoming Message

- Press any button to stop the alert.
- 2 Press to display your message.

A flashing  $\downarrow$  in the right corner of the screen indicates the message is continued on an additional screen(s).

Press — to read the next screen.

# Reading a Stored Message

- From the Message-status screen press o or riangle to move the cursor to the message you want to read.
- Press to read the message.

# Message Reading Features

- Press ▼ to read a message line by line.
- Press and hold for automatic message scrolling, screen by screen.
  Press to go back to the first screen of the message.

**Note:** When an unread message exists, your pager gives a periodic reminder alert until all unread messages are read, or for up to 30 minutes. A flashing **©** on the Standby screen indicates that you have unread messages.

#### Message Preview

This feature allows you to scan the first line of your messages.

- Press = .

   Let the and buttons to move the cursor through you

**Note:** Previewing an unread message does not remove the unread message status from the message.

# **Display Zoom**

When this feature is enabled, the standard 4-line display is converted to a 2-line display. The characters are enlarged vertically, increasing message readability.

#### To Enable Display Zoom:

- 2 Press ●. Display zoom is now active.

All new and stored messages including notebook messages are displayed in a 2-line format. Pager prompts are not enlarged in the zoom mode.

#### To Disable Display Zoom

- From the Function menu, press to move the cursor to ②₄.
- 2 Press ●. Display zoom is now disabled.

# **Setting the Time and Date**

- From the Function menu, press to move the cursor to ...
- Press to display the Set-time-and-alarm screen.
- Press ➤ to move the cursor to the hour digit.
   Press ▲ or ▼ to adjust the hour.
- Repeat steps 3 and 4 to adjust the minutes, AM/PM/24 hr., month, day, and year.

**6** Press ● to activate the time and date setting.

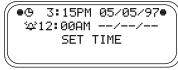

Example of Set-Time Screen

If you move the cursor past the last symbol in the row (far right), it automatically wraps around to the first symbol in the beginning of the same row (far left).

*Note:* To exit from any screen without making changes, press — .

# **Setting the Incoming Message Alert**

You can set your pager's incoming message alert to an audible alert, a vibrating alert, a chirp (short beep) alert, a chirp alert with vibration, or no message alert (completely silent).

Note: Priority messages always have an audible alert.

## Setting an Audible Alert

# Setting the Alert Pattern

You can set your pager to alert audible with a standard alert (1), one of seven pleasing alerts (2-8), a chirp alert ( $\Gamma$ ), or a chirp and vibrate alert ( $\Gamma$ ). You can also select no message alert ( $\Gamma$ ).

Your pager must be in the audible alert mode ( $\triangleleft$  displayed in the Standby screen) to select an alert pattern.

- Press to display the Choose alert menu.
  Press ◄ or ► to move the cursor to the desired alert. The pager gives
- a sample of each alert as you move through the selections.
  ◆ Press ◆ to activate your selection. The pager gives a sample of the alert to confirm your selection.

## Setting a Silent (Vibrate) Alert

**Note:** If **◄** is not displayed in the Standby screen, your pager is already in the silent alert mode.

- Press to activate the silent alert. The pager vibrates to confirm your selection. The \( \mathbf{q} \) symbol is removed from the Standby screen.

# Locking and Unlocking Messages

Up to 10 messages can be locked to prevent them from being deleted or from being replaced when memory is full.

When a message is locked, the  $\stackrel{*}{=}$  symbol is replaced by the  $\stackrel{*}{\blacksquare}$  symbol indicating the message is locked.

# To Lock or Unlock a Message

- From the Message-status screen, press o or to select the message you want to lock or unlock.
- ② Press .
- Press ➤ to move the cursor to 

  to lock the message, or 

  to unlock the message.
- ◆ Press •.

To lock or unlock a message while reading it, follow steps 2 through 4 above while the message is displayed.

# **Deleting Messages**

This feature allows you to delete unlocked and un-alarmed messages.

#### To Delete a Single Message

- From the Message-status screen, press o or to select the message you want to delete.
- 2 Press .
- ◆ Press ●. DELETE MESSAGE? is displayed.
- **⑤** Press again to delete the message.

#### To Delete a Message while Reading It

Follow steps 2 through 5 above while the message is displayed.

#### To Delete All Unlocked, Un-alarmed and Read Messages

- Press ●. DELETE ALL MESSAGES? is displayed.
- Press ●. All unlocked, un-alarmed and read messages are deleted.

*Note:* Notebook messages are not deleted with this feature.

# Pager Alarm

Your pager has an alarm that can be set for a specific time and date, or a specific time on a daily basis.

At the selected alarm time, your pager alerts. If the alarm times passes without being acknowledged,  $\pmb{\Lambda}$  flashes until any button is pressed.

#### To Set a One-Time Alarm

- From the Function menu, press to move the cursor to ⑤.
- Press ●. The Set-time-and-alarm screen is displayed.

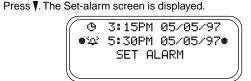

Example of Set-Alarm Screen for a Specific Time and Date

The alarm symbol shows the current alarm status. 🕰 is displayed if the alarm is enabled, 🅰 is displayed if the alarm is disabled.

- Press 

  to move the cursor to the alarm symbol.
- Press 

  or 

  until 

  is displayed.
- 6 Press ➤ to move the cursor to the hour digits.
- 3 Repeat steps 6 and 7 to adjust the minutes, AM/PM/24 hr., and date.
- Press to activate your selection. The 
   symbol is displayed on the Standby screen.

**Note:** To exit from any screen without making changes, press —.

## To Set the Alarm to Alert Daily

- Follow steps 1 through 8 in "To Set a One-Time Alarm" to set the alarm time.
- When setting the date in step 8, press ▼ until you see double dashes for the month, day, and year (--/--).

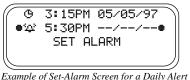

• Press • to activate your selection. The alarm is now set to alert every day at the specified time and ♠ is displayed on the Standby screen.
Note: To exit from any screen without making changes, press ■.

#### Message Alarms

This feature allows you to set a one-time or daily alarm for a selected personal message. You can set an alarm for up to five personal messages.

When a message alarm is set, & replaces in the Message-status screen. At the time the alarm sounds, is again displayed unless the alarm is set to alert daily. Press to display the message for which the alarm is set. If the alarm times passes without being acknowledged, flashes until the message is read.

#### To Set a One-time Message Alarm

- From the Message-status screen, press or ► to select the message you want to alarm.
- 2 Press ●.
- **3** Press **►** to move the cursor to □.

◆ Press •. The Set-message-alarm screen is displayed.

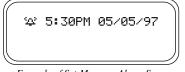

Example of Set-Message-Alarm Screen

The alarm symbol shows the current alarm status. 🔯 is displayed if the message alarm is enabled, 🎎 is displayed if the message alarm is disabled.

- Press or until in is displayed.
- **6** Press ► to move the cursor to the hour digits.

- Press ▲ or ▼ to adjust the hour digits.
- Repeat steps 6 and 7 to adjust the minutes, AM/PM/24 hr., and date.
- **9** Press to activate your selection.

You can also set a message alarm while reading the message by following steps 2 through 9 above.

#### To Set a Daily Message Alarm

- Follow steps 1 through 8 to set the message alarm time.
- When setting the date in step 8, press ▼ until you see double dashes for the month, day, and year (--/--).
- Press to activate your selection. The alarm is now set to alert every day at this specified time.

Note: To exit from any screen without making changes, press -.

# Private Time

You can select a time period during which your pager is completely silent. Your pager still receives messages but is does not alert. The pager alerts only if an alarm expires or a priority message is received.

#### To Set Private Time

- 2 Press ●.

When the Private-time screen is first displayed, the cursor is at the flashing symbol on the far left, ⋅ indicates private time is enabled, ⋅ indicates private time is disabled.

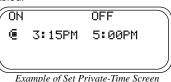

- Press and release ▼ until is displayed.
- Press ➤ to move the cursor to the hour digit.
- Press ▲ or ▼ to adjust the hour digit.
  Repeat steps 4 and 5 to adjust the on and off time setting .
- Press to activate your selection.

The symbol ( is displayed in the Standby screen when private time is enabled

**Note:** If the on time is equal to the off time, private time is not enabled.

#### To Disable Private Time

- Press ●.
- **2** Press **◄** to move the cursor to **.**.
- Press ●.
- Press and release ▼ until is displayed.
- **⑤** Press to disable private time.

**Note:** To exit from any screen without making changes, press —.

# Maildrop/Information Service Option

Your pager is capable of receiving maildrop messages, also known as information services. Maildrop messages are received and read the same way as personal messages and the icon indicators are located on the second row of the display.

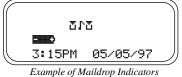

# Maildrop Alerts

When this option is enabled, you can set your pager to alert when maildrop messages are received.

 A T in the maildrop message area indicates the alert is off for that maildrop. A T indicates the alert is on for that maildrop.

- If the pager's incoming message alert is set to silent (vibrate), all
  maildrops with the alert set to on (f), produce a 2-second vibration
  when a maildrop message is received.
- If the pager's incoming message alert is set to audible, the maildrop alert can be set to either the standard alert, one of the seven pleasing alerts, a chirp alert, a chirp and silent alert, or no message alert via the Choose-alert menu. The length of the maildrop alert is 2 seconds.
- If the pager's incoming message alert is set to no message alert, maildrop alerts cannot be set and all maildrop symbols are automatically displayed as <a>\frac{\textsuperact}{\textsuperact}</a>.

#### Turning Individual Maildrop Alerts On and Off

- From the Message-status screen, press ¬, ►, or \ to move the cursor to the desired maildrop.
- 2 Press ●.
- Of Press ➤ to move the cursor to \( \) alert on or \( \) alert off.
- ◆ Press to turn the maildrop alert on or off.

# Selecting a Maildrop Alert

- 2 Press ●.3 Press ► to move the cursor to ...
- ◆ Press •. The choose alerts menu is displayed.
- 6 Press ✓ or ➤ to move the cursor to the desired alert.
- Press to activate the alert. The pager gives a sample of the alert, unless no message alert is selected.

#### Notebooks

Your pager has two notebook areas, a personal notebook for storing personal messages, and a maildrop notebook for storing information service messages. Notebook messages are indicated by  $\frac{1}{5}$ . Personal messages are indicated on the first row of the display. Maildrop messages are indicated on the second row of the display.

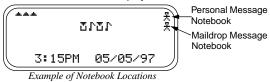

# Storing Personal and Maildrop Messages in Your Notebooks

- From the Message-status screen, press 

  ↑, 

  ¬, 

  ¬, or 

  to move the cursor to the personal or maildrop message you want to move into the notebook.
  - Press ●.
- Press ➤ to move the cursor to ₹.
  Press ●. The message is now in the notebook.

# Deleting Messages from Your Notebooks

- From the Message-status screen press A, T, , , or > to move the cursor to the notebook from where you want to delete a message.
- Press to display a list of the notebook messages.

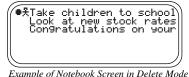

- Press to display the Function menu.
  Press ► to move the cursor to Ŋ.
- Press ●. DELETE MESSAGE? is displayed.
- Press to delete the message.
- 3 Repeat steps 3 through 7 for each message you want to delete.

**Note:** Notebook messages are deleted one at a time. If all messages are deleted from a notebook, the  $\frac{\pi}{2}$  symbol is removed from the display.

#### Message Storage

Your pager can store up to 19 personal messages in memory.

**Note:** Stored messages differ from locked messages. They can be deleted or overwritten when memory is full and a new message comes in.

# Automatic Message Deletion If all 19 message slots are full and a new message is received, the oldest.

unlocked, un-alarmed, and previously read message is automatically deleted when a new message is received. When the message memory is full, \* is displayed.

**Note:** To prevent specific messages from being deleted, lock them. Then you can delete all other messages you no longer need to prevent the overflow condition.

# Out of Range

If your pager has this feature, and if you are outside your paging coverage area,  $\P$   $\P$  is displayed. As long as  $\P$   $\P$  is displayed, your pager cannot receive messages.

#### Key Click

If this feature is enabled, and the pager is in the audible mode, a "click" is emitted when any of the pager's buttons are pressed. The click is not emitted when the pager is in the silent mode.

#### **Duplicate Message**

If the same message is received more than once, DUPLICATE MESSAGE is displayed at the beginning of the new message. The new duplicate message replaces the older duplicate message and contains the latest time and date stamp.

#### Errored Data Indicator

The symbol \*\* is displayed if a potentially errored character is received. The indicator alternately flashes with a "best guess" of the errored character.

#### **Battery Gauge**

A battery gauge indicator keeps you informed of the battery level. The indicators are listed on the card attached to the back cover.

# **Cleaning Your Pager**

To clean smudges and grime from the exterior of your pager, use a soft, non-abrasive cloth moistened in a mild soap and water solution. Use a second cloth moistened in clean water to wipe the surface clean. Do not immerse in water. Do not use alcohol or other cleaning solutions.

## **Functionality and Use of Your Pager**

For questions pertaining to the functions and use of your Unication pager, please visit our web site at www.uni.com/pagers .For questions pertaining to your paging service, contact your paging service provider.

# **Battery Information**

Your pager is designed to operate with a single AA-size alkaline battery (carbon zinc batteries are not recommended). See the diagram on the following page for the battery door location.

#### Installing/Replacing the Battery

To install or replace the battery, hold the pager face down and proceed as follows:

- Unlock the battery door by sliding the door latch away from the battery door.
- Slide the battery door in the direction of the arrow (toward the outer edge).
- 3 Lift the battery door away from the housing to remove it.
- Lift the battery out of the battery compartment, taking note of the positive (+) and negative (-) markings on the battery and the pager housing.

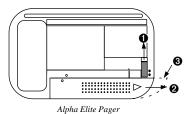

Battery Replacement (rear view)

34

# NOTES

# Patent Information This Unication product is manufactured under one or more Unication U.S.

patents. These patent numbers are listed inside the housing of this product. Other U.S. patents for this product are pending.

#### Alpha Elite™ Quick Reference Card

#### **Turning Your Pager On**

Press -.

# **Turning Your Pager Off**

- From the Function Menu, press to move the cursor to ...
- 2 Press twice.

#### **Function Menu**

Provides access to the features described in this quick reference card and in your user's guide.

- **1** Press ●.
- Press ✓ or ➤ to move within the Function menu.

# Receiving/Reading Messages

- Press any button to stop the alert.
- Press to display your message.
- Oress to view the next screen.

# **Locking and Unlocking Messages**

- From the Message-status screen, press o r to select the message you want to unlock/unlock.
- ② Press ●.
  - O Press ➤ to move the cursor to lock or lock.
  - 4 Press ●.

#### **Deleting Messages**

- From the Message-status screen, press o r to select the message you want to delete.
- ② Press ●.
- 3 Press ➤ to move the cursor to \( \frac{1}{2} \).
- ◆ Press twice.

#### Setting the Time and Date ● From the Function menu, press to move the cursor to (1). 2 Press ●. 3 Press ► to move the cursor to the hour diait. ◆ Press A or ▼ to adjust the hour. Repeat steps 3 and 4 to adjust the

minutes, AM/PM/24 hr., month, day,

● From the Function menu, press to

6 Press ● to activate the setting.

move the cursor to (4).

and year.

Setting Alarms

2 Press ●.

O Press .

6 Follow steps 3 through 6 in Time and Date to set the alarm time. To disable the alarm, in step 5 above. press A or V until \( \text{until is displayed.} \)

Press ➤ to move the cursor to the

Press 
 or 
 until 
 is displayed.

alarm symbol.

To set a message alarm: • With the message displayed, press •.

4 Follow steps 3 through 6 in Setting the

Time and Date. **Note:** To set a daily pager or message alarm, press V until double dashes are displayed for the month, day, and year (--/--/--).

#### Storing Messages in Your Notebooks • From the message-status screen, press \( \), \( \lambda \), or \( \rightarrow \) to move the cursor to the message you want to move into the notebook. 2 Press ●. Press to move the cursor to ∴.

● From the Function menu, press to

◆ Press • to store the message.

Press and release 
 until 
 is

move the cursor to .

Private Time On

2 Press ●.

displayed.

press and release \( \bar{V} \) until \( \bar{\bar{W}} \) is displayed. To Enable/Disable Display Zoom

Press ● to activate your selection.

To turn private time\_off, in step 4 above,

Follow steps 3 and 4 in Setting the Time and Date to set the on and off

- From the Function menu, press to move the cursor to (+) enable or (-) disable. 2 Press ●.
- Pager Symbols Power On

times.

- Audible Alert Mode on
- Private Time enabled Alarm enabled

| 1                                                                               | Message Status Symbols Locked Message Maildrop Alert Enabled                                                                                                    | 拿 Turn Malidrop Alert Off                                                                                                    |
|---------------------------------------------------------------------------------|----------------------------------------------------------------------------------------------------|----------------------------------------------------------------------------------------------------|
| 3<br>2<br>2                                                                     | Maildrop Alert Enabled Maildrop Alert Disabled Personal Message Memory Full Alarmed Message Notebook                                                                                                    | Other Symbols  Message Continuation 24hr 24 Hour Time AM AM Time PM PM Time                                                                                                    |
| 1<br>()<br>()<br>()<br>()<br>()<br>()<br>()<br>()<br>()<br>()<br>()<br>()<br>() | Choose Alert Choose Alert Set Time and Alarm Set Private Time Display Zoom On Set Silent Alert Set Audible Alert Turn Pager Off Escape (to Message-status screen) Delete All Message Lock Message Unlock Message Turn Maildrop Alert On | Enable Alarm Disable Alarm Disable Alarm Private Time Enabled Private Time Disabled Low Battery Indicator 1/4 Battery Indicator 1/2 Battery Indicator 3/4 Battery Indicator Use Time Disabled Truncatery Indicator Truncated Indicator Truncated Message Ferrored Data Indicator Alphanumeric Missing Fragment Indicator Long Numeric Missing Fragment Indicator |

45 Turn Maildran Mart Off

Managera Ctatus Cumbala